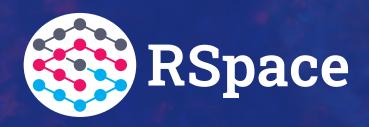

# MIGRATING ELN ENTRIES FROM TEST TO THE PRODUCTION SERVER

Dr. Manuel Ehling Scientific Infrastructure MDC 15.12.2022

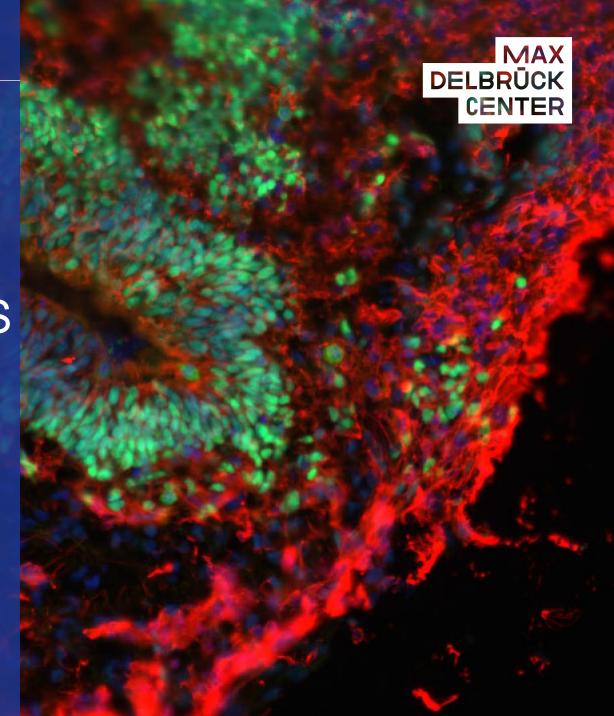

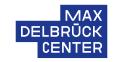

## Go to Workspace on the TEST server and choose the folders you want to migrate

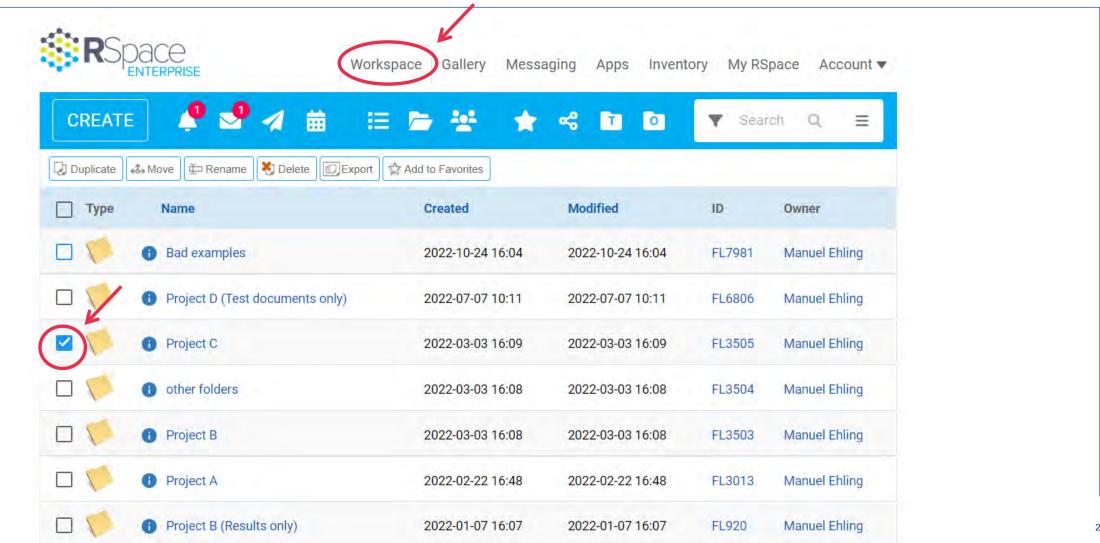

# Click on Export

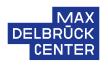

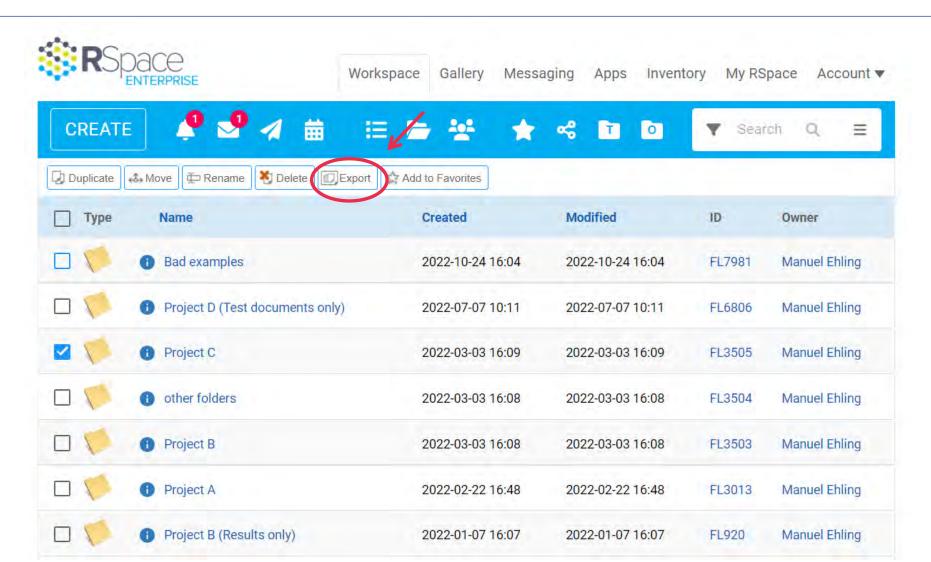

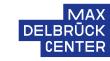

# Choose the .ZIP bundle containing .XML files

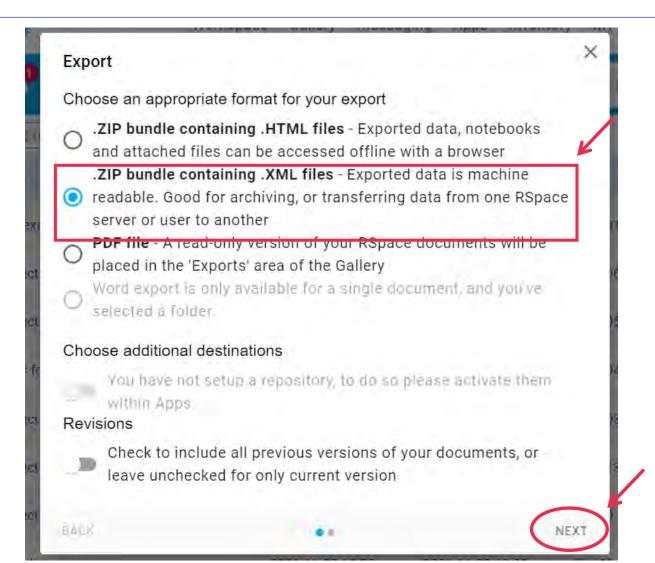

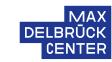

Recommendation: Choose depth of infinity to export Click on Export to finalize

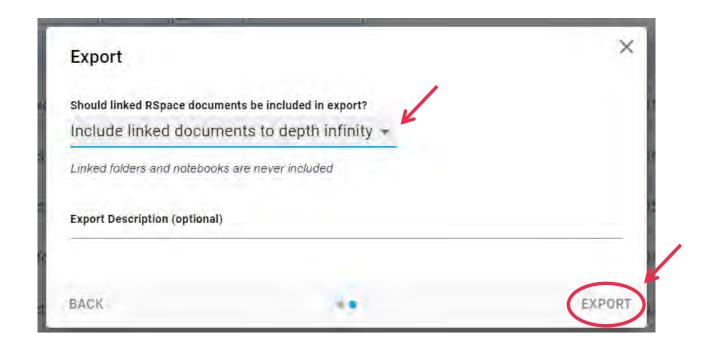

HELMHOLTZ

12/14/2022

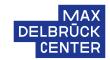

Wait until you receive a message from the system (see bell sign; takes a few seconds) and download ZIP-file from the provided link

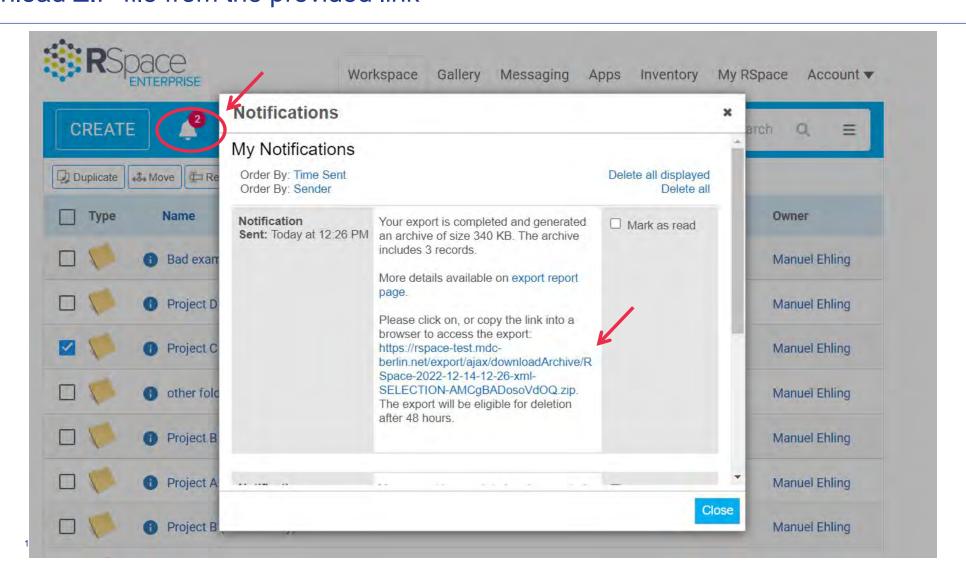

#### COMMENT

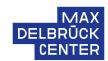

There is also the option to Export all of your files from test to production However, this would also include the test documents you created in the past

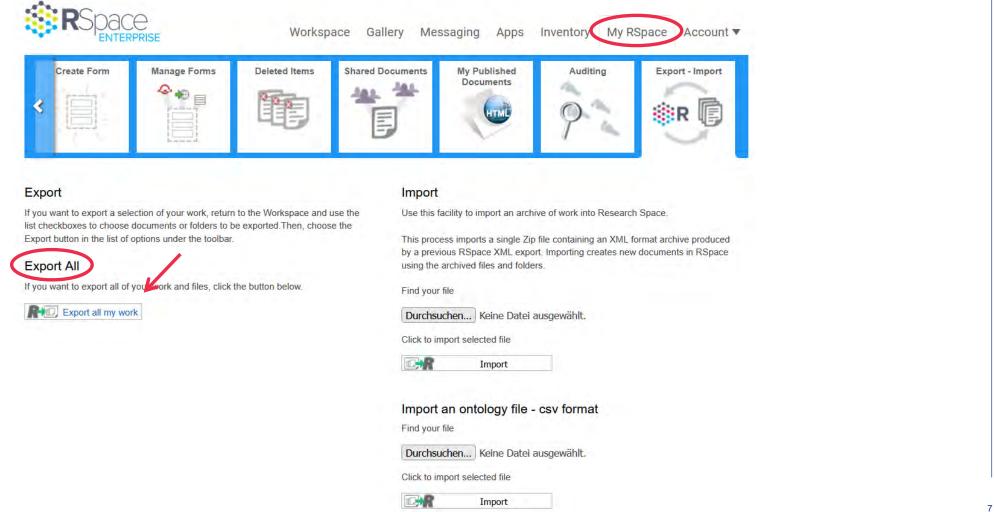

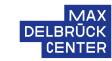

## Go to the PRODUCTION server or any other receiving version of RSpace

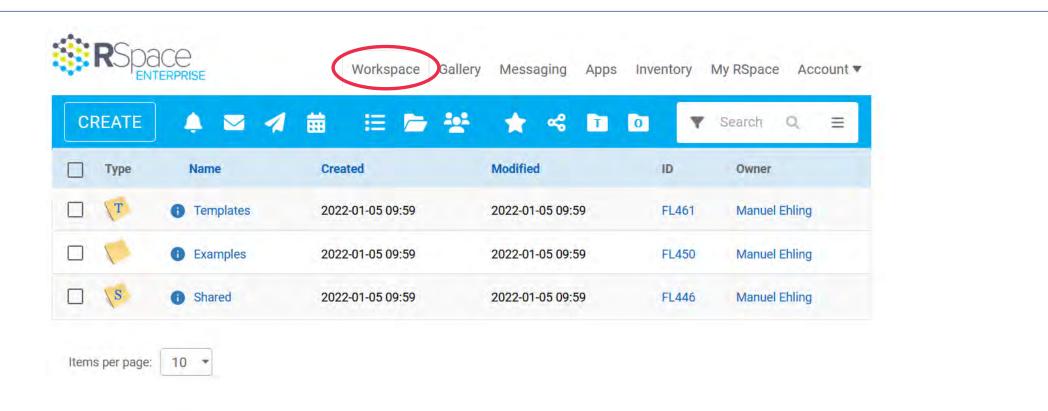

#### Please note:

There are no folders of mine on this server, yet

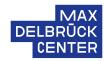

## Go to My RSpace and the Export/Import window on the right side

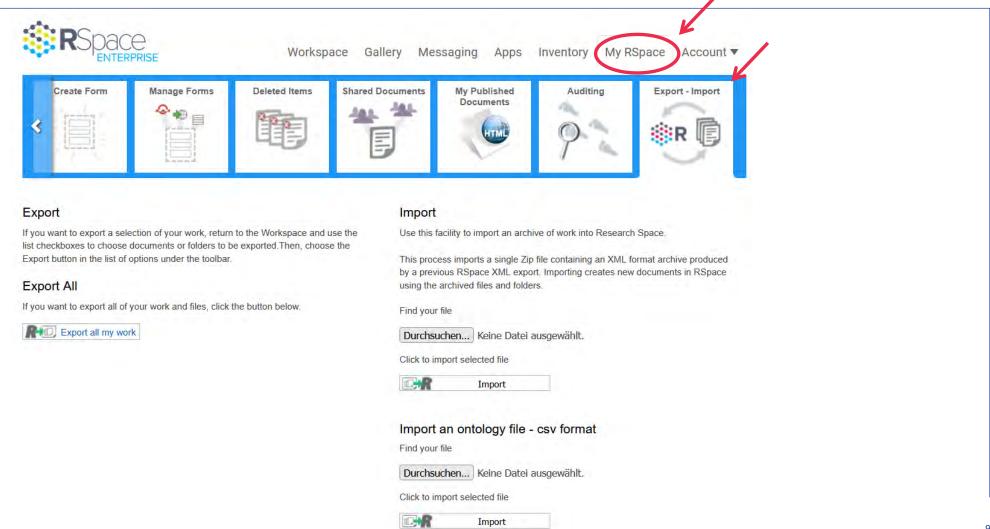

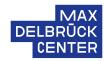

## Choose the downloaded files to re-upload and then press Import

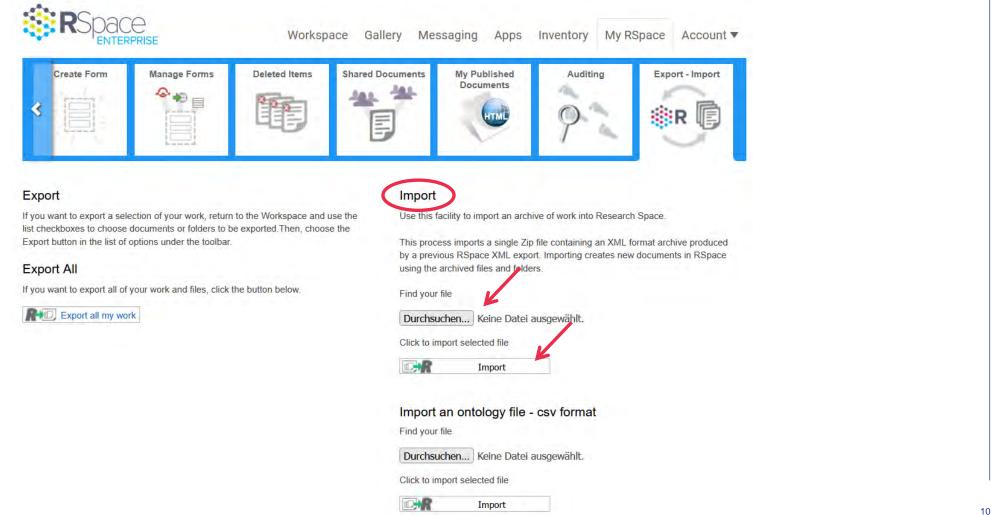

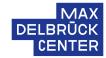

# Check for error messages or other potential issues with your data files

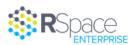

Workspace Gallery Messaging Apps Inventory My RSpace Account ▼

#### Archive Import Report

Back to workspace Import another archive

Archive import was successful.

#### Validation results

| Rule                           | Result   | Description                                                                                  |
|--------------------------------|----------|----------------------------------------------------------------------------------------------|
| ZIP_FILE                       | PASS     | The archive should be a zip file                                                             |
| CHECKSUM_CALCULATED            | PASS     | RSpace needs to be able generate a checksum of the archive.                                  |
| MANIFEST_FILE_PRESENT          | PASS     | The archive must contain a manifest file called manifest.txt                                 |
| MANIFEST_SOURCE                | UNTESTED | The archive manifest must contain a property 'archiveSource'                                 |
| FOLDER_TREE_PRESENT            | PASS     | The archive must contain an XML file of the folder tree called 'folderTree.xml'              |
| CHECKSUM_MATCHES               | UNTESTED | The checksum of the archive must equal the checksum at the time of archive creation.         |
| XMLSCHEMA                      | PASS     | XML files must conform to their XML schemas                                                  |
| GENERAL_ARCHIVE_STRUCTURE      | UNTESTED | The archive should contain all required resources.                                           |
| USER_SCHEMA_VERSION_RANGE_OK   | UNTESTED | The User schema is incompatible with the current database version                            |
| USER_FILE_READABLE             | UNTESTED | The users.xml file could not be parsed                                                       |
| DOC_SCHEMA_VERSION_RANGE_OK    | PASS     | The Document schema of at least one record is incompatible with the current database version |
| FORM_SCHEMA_VERSION_RANGE_OK   | UNTESTED | The Form schema of at least one form is incompatible with the current database version       |
| FOLDER_SCHEMA_VERSION_RANGE_OF | ( PASS   | The Folder schema of at least one form is incompatible with the current database version     |
| FOLDER_FILE_READABLE           | PASS     | The folders.xml file could not be parsed                                                     |
| UNKNOWN                        | UNTESTED | The archive cannot have unexpected i did content                                             |
| ARCHIVE_NOT_TOO_NEW            | UNTESTED | The archive was made from a newer version of RSpace than this one                            |

#### Documents imported

| Name                        | Global I |
|-----------------------------|----------|
| Project description and aim | SD1959   |
| Untitled document           | SD19592  |
| Cell proliferation as ray   | SD19593  |
| Errors                      |          |

HELMHOLTZ 11 12/14/2022 Info

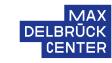

12

#### Now the imported data files are visible under my workspace

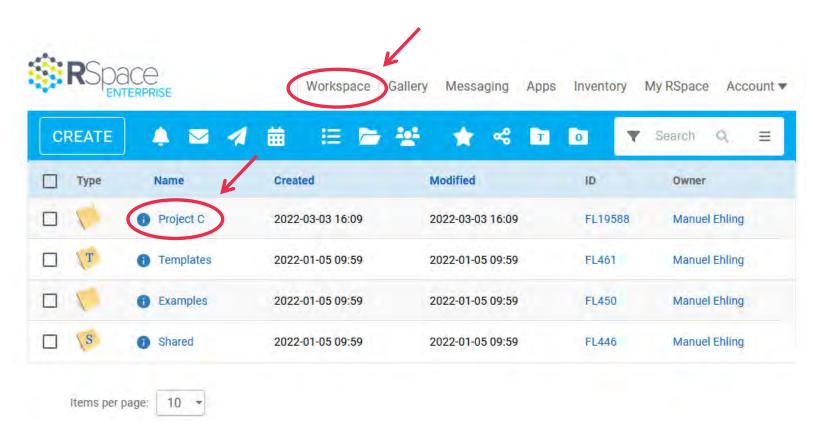

#### Please note:

Now my newly imported folder "Project C" is visible under my workspace

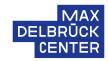

# Please recheck briefly whether all files were re-imported correctly

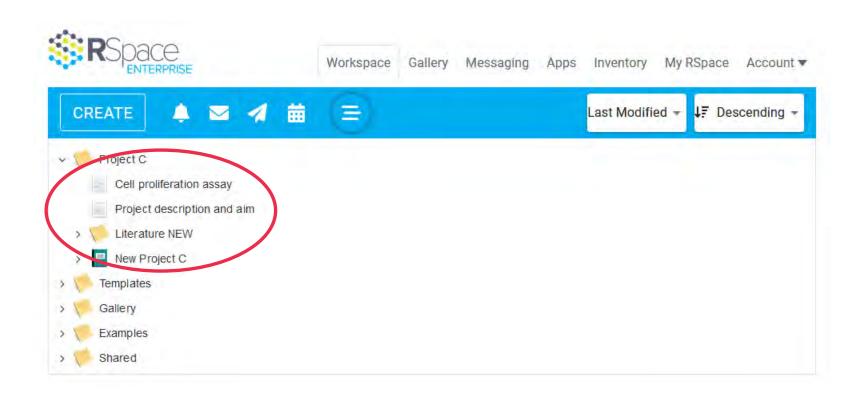

#### **ADDITIONAL COMMENTS**

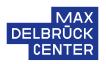

Linked images will be added to your new gallery directly

However, it is also possible to import images and folders from the gallery independently

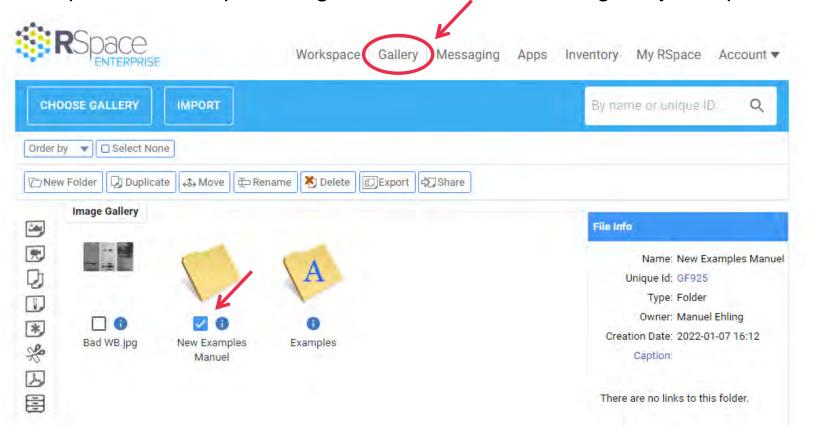

#### **ADDITIONAL COMMENTS**

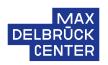

- Linked images will be added to your new gallery directly
- However, it is also possible to import images and folders from the gallery independently
- Documents, which were shared on the test installation have to be shared again
- Settings of the lab have to be setup again (if not done, yet)

# ARE THERE OPEN QUESTIONS OR ADDITIONAL FEEDBACK?

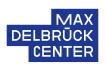